# Jira-Script Runner 활용하여 완료일과 생성일 차이 필드 만들기

이 문서는 Jira-Script Runner 활용하여 완료일과 생성일 차이 필드 만들기 가이드를 공유하기 위해 작성되었다.

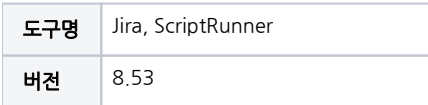

- [ScriptRunner 에서 Custom Script Field 만들기](#page-0-0) [ScriptRunner Custom Script Field 들어가기](#page-0-1) [Custom Script Field](#page-1-0)
- [Field 구성하기](#page-2-0) [해당 필드 구성 변경](#page-2-1)
- [참조링크](#page-7-0)

# <span id="page-0-0"></span>ScriptRunner 에서 Custom Script Field 만들기

## <span id="page-0-1"></span>ScriptRunner Custom Script Field 들어가기

톱니바퀴 → 앱 관리 → ScriptRunner → Fields → Custom script Field 선택

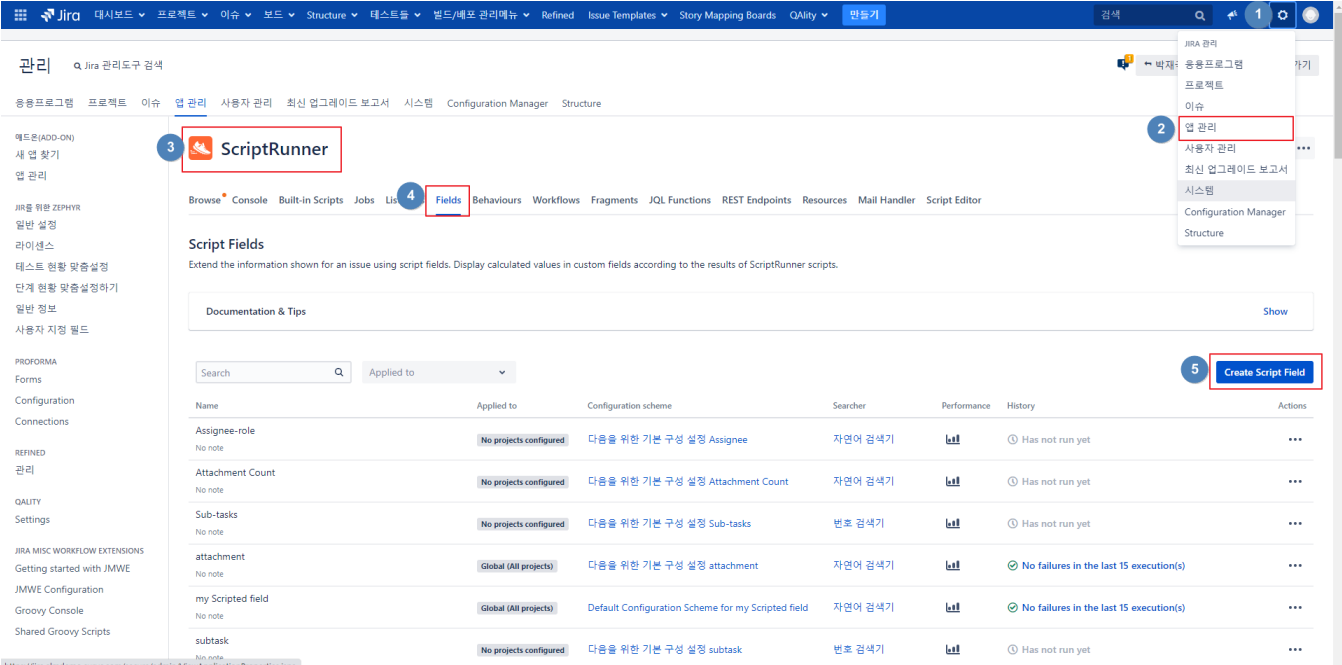

Custom Script Field 선택

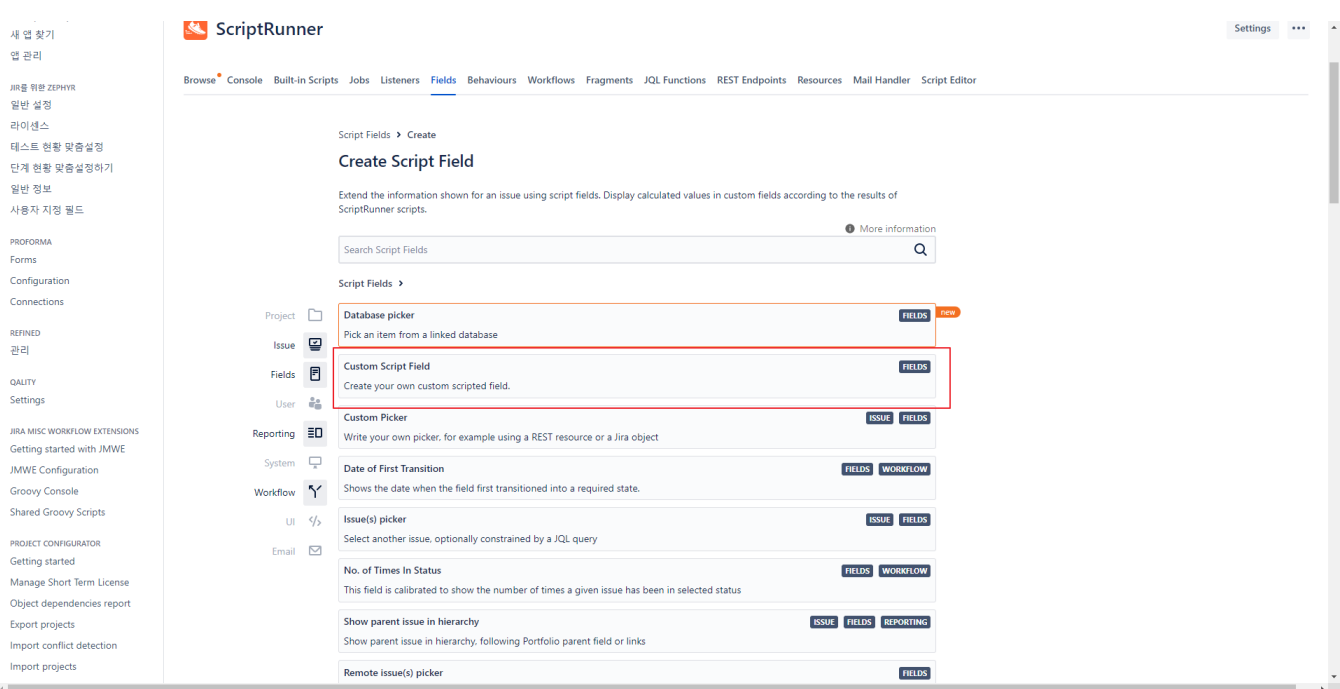

## <span id="page-1-0"></span>Custom Script Field

Field명 입력 Template: Number Field 선택

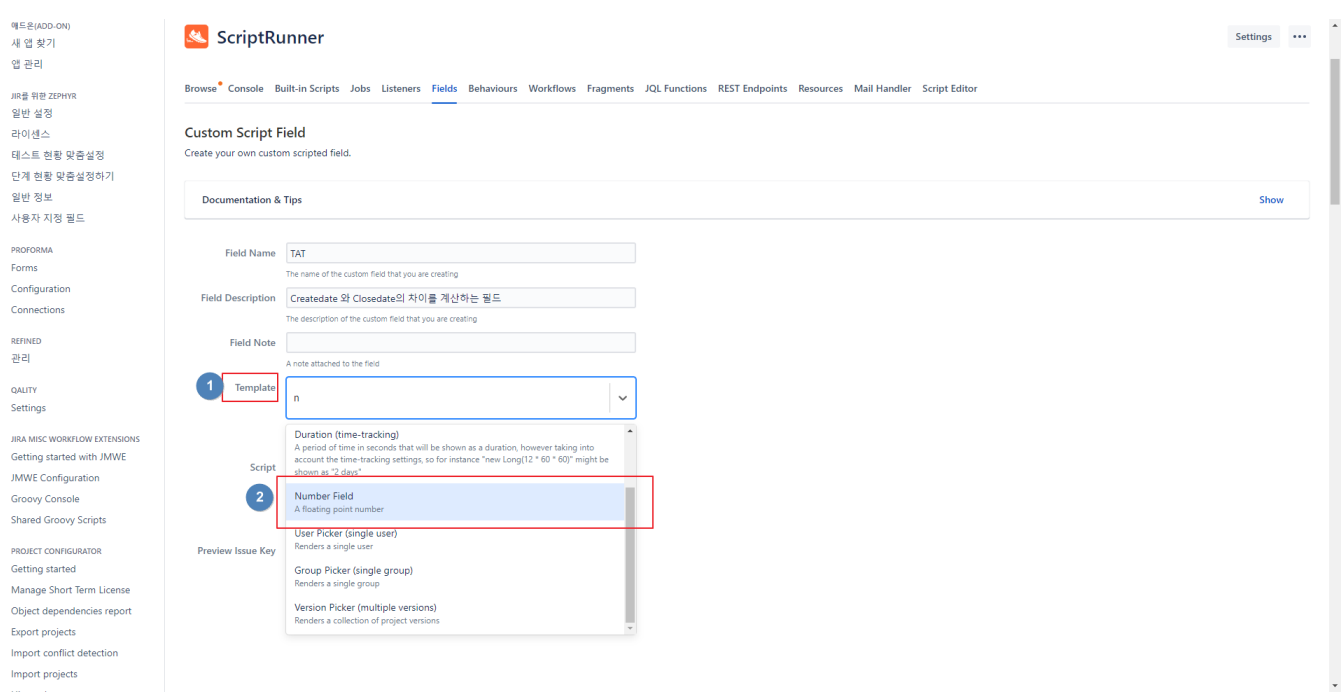

 $\blacksquare$  Script 부분에 해당 내용 넣기

```
//: 
def endDate = issue?.resolutionDate ?: new Date()
def durationMillis = endDate.time-issue.created.time 
def days= Math.round((durationMillis / 1000 / 60 / 60/ 24) as Double)
```
구성 편집 선택

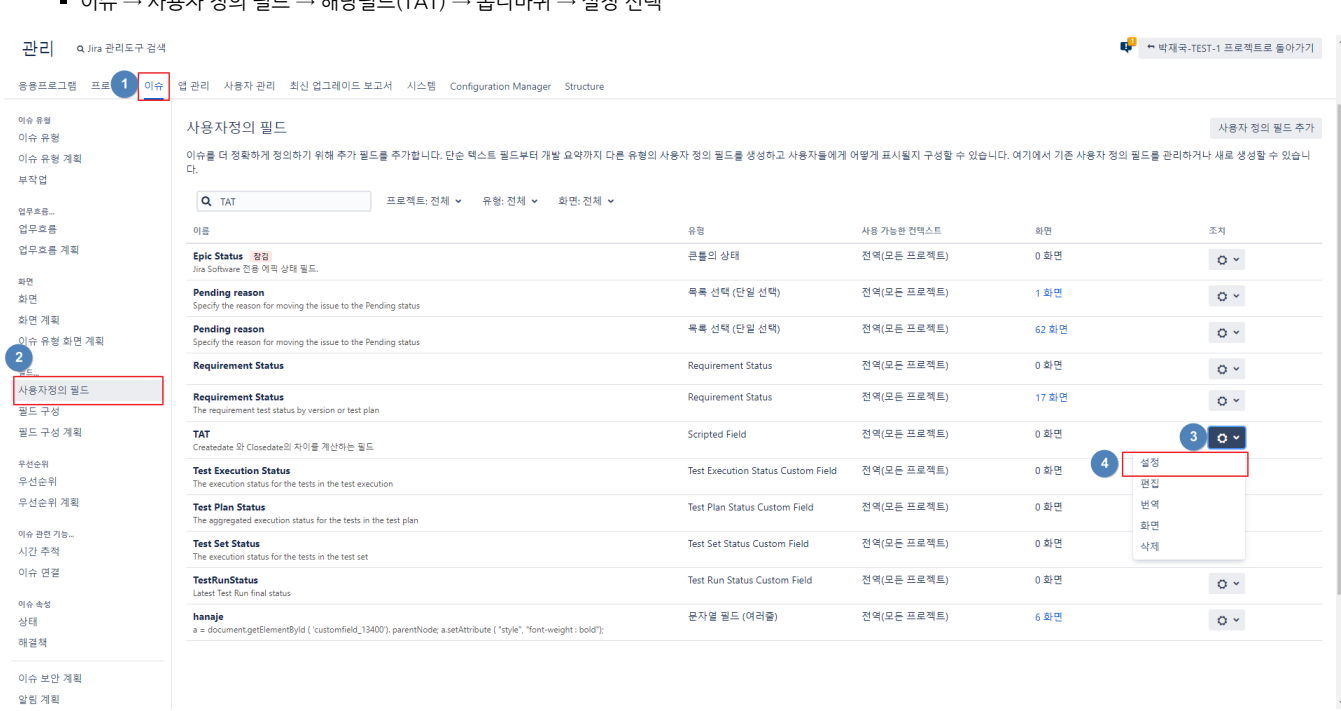

<span id="page-2-0"></span>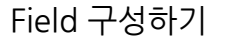

# <span id="page-2-1"></span>해당 필드 구성 변경

이슈 → 사용자 정의 필드 → 해당필드(TAT) → 톱니바퀴 → 설정 선택

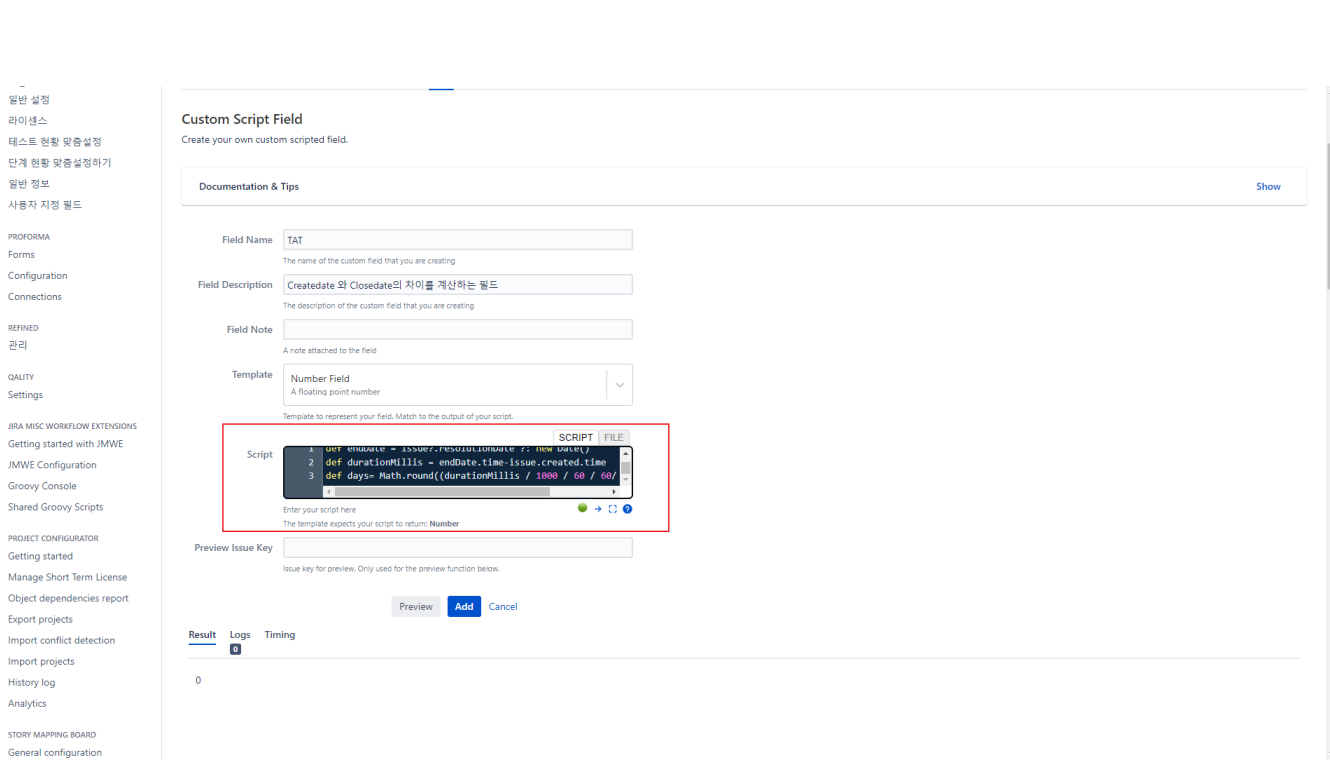

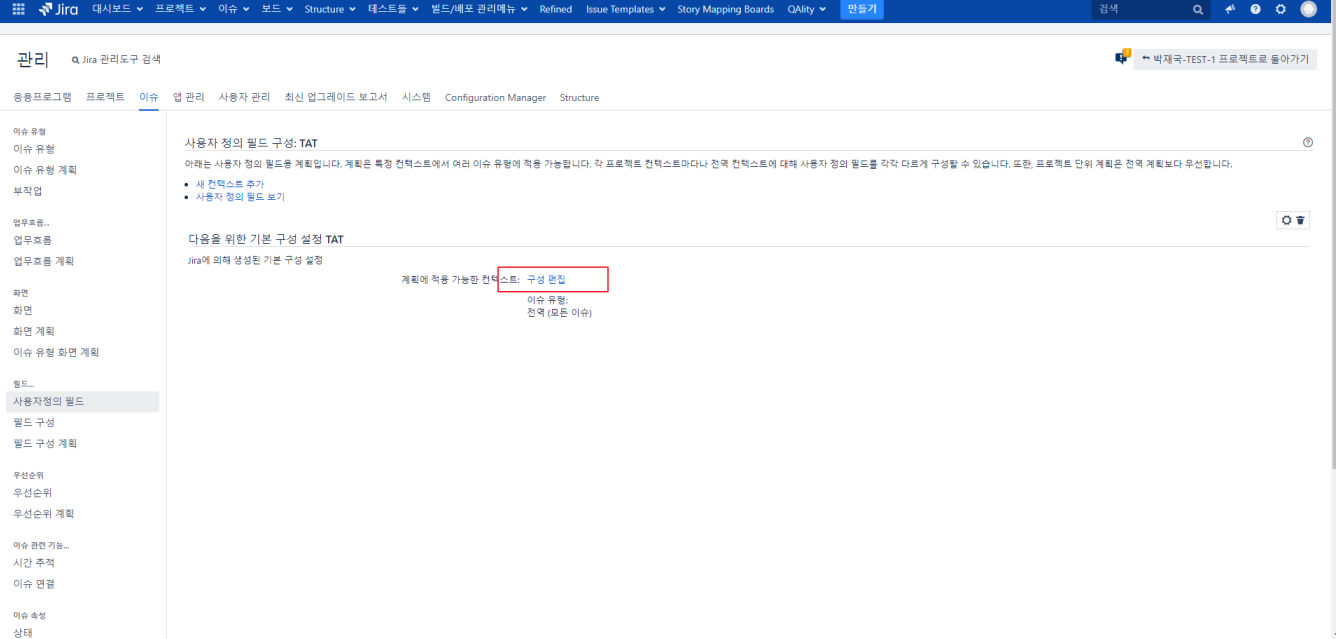

사용가능한 이슈 유형: 모든 이슈 유형 선택 적용 가능한 컨텍스트 선택: 해당 하는 프로젝트들 or 전역 컨텍스트(전체 적용)

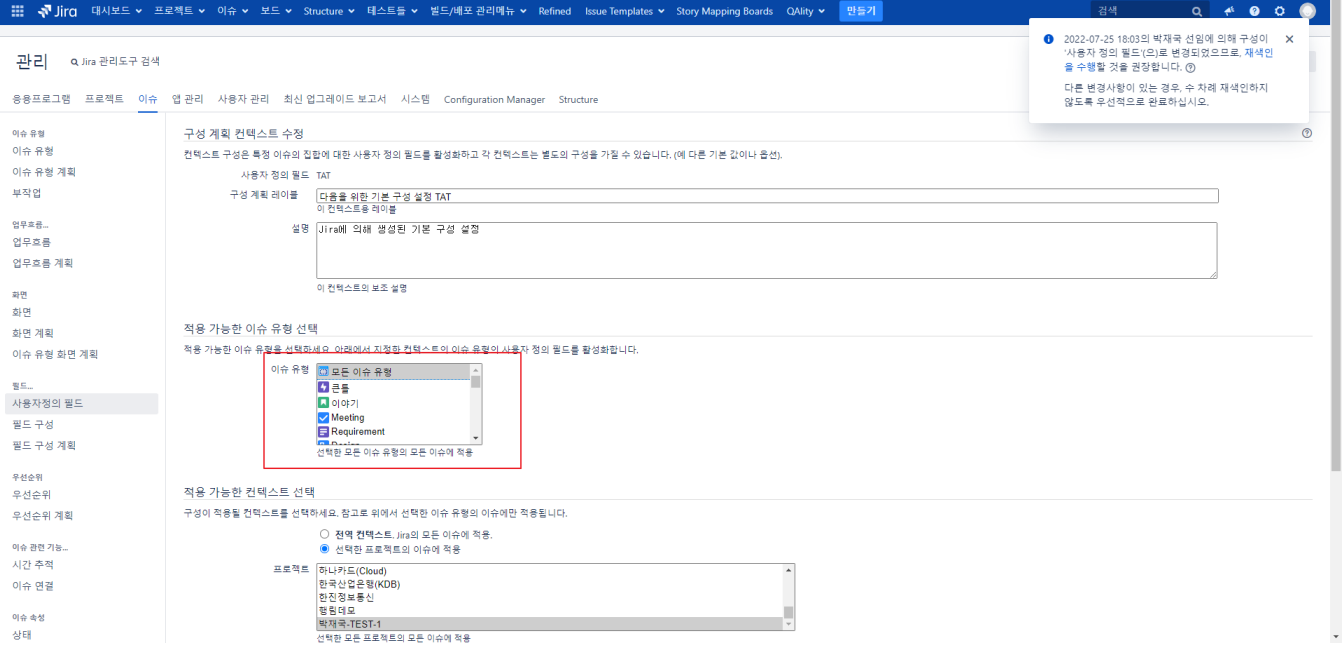

사용자필드 편집 선택

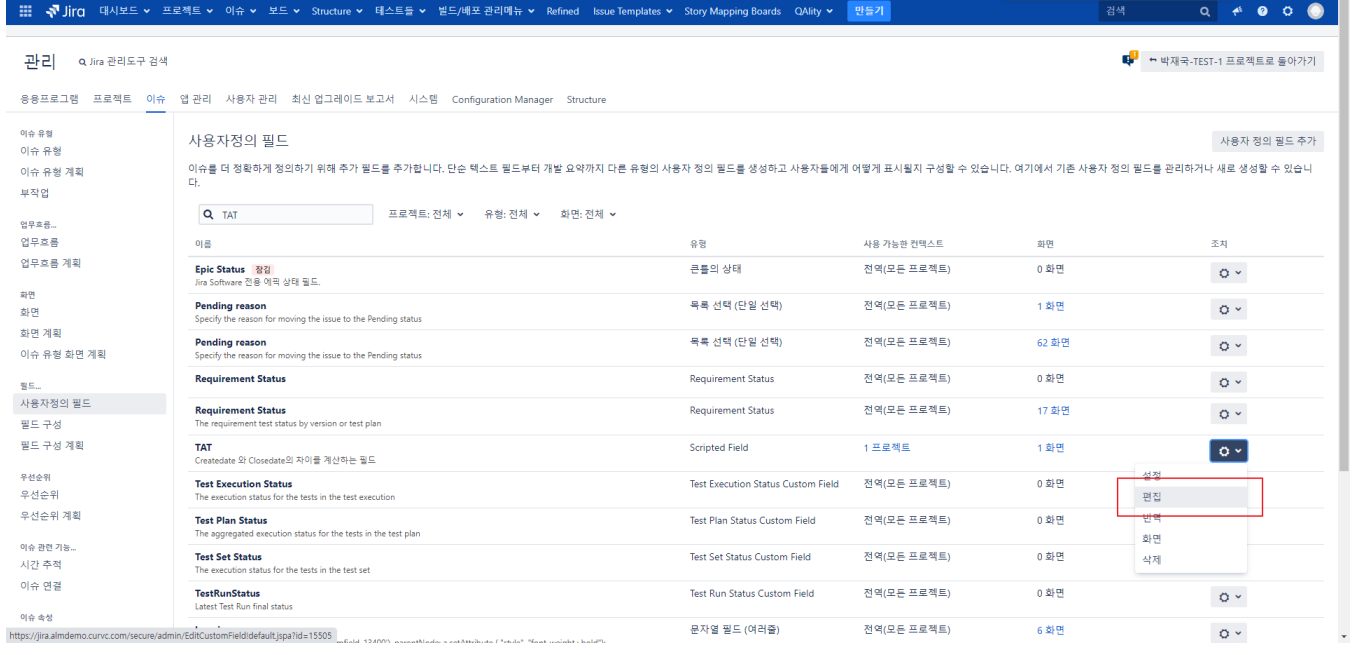

#### 검색 양식 : 범위로 변경(해당 부분 추가 시 재색인 필요)

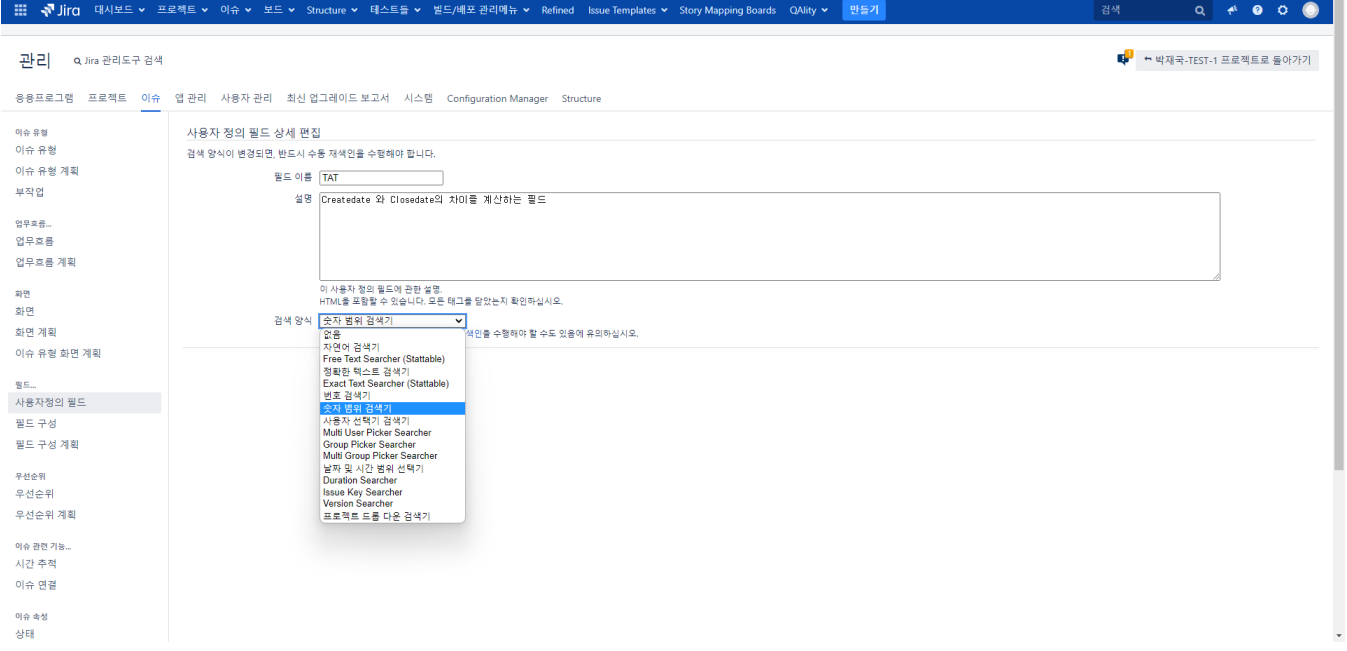

■ 이슈 → 화면 → 사용하는 화면 → 설정 선택

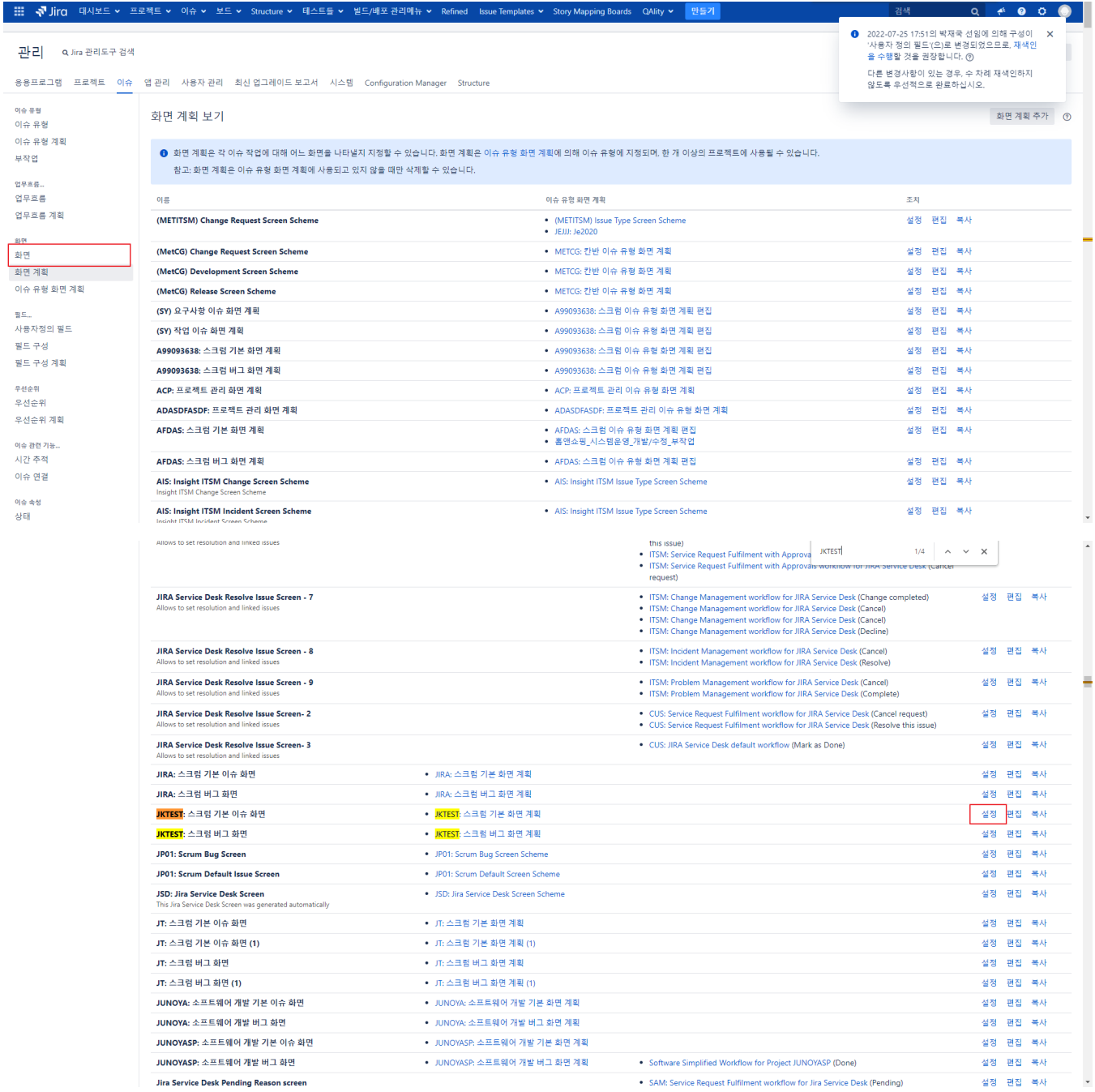

### 생성한 필드 ADD

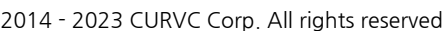

#### $\circledcirc$  박재국-TEST-1 최근 본 내용 필터바꾸기 ~ .<br>모든 이슈와 필터 보기 박재국-TEST-1 / JKTEST-79<br>123213123321  $\mathbf{m}$   $\triangle$ а втеят  $54 \bigoplus 1 \qquad \wedge \qquad \forall \qquad \varphi^2.$  $\sqrt{11}$  JKTEST-79<br>123213123321  $B$  421 <mark>✔</mark> 편집 | Q 댓글 | 할당 | 더 많은 조치 ▶ | 진행 중 | 완료 | 작업호를 ▶ | 관리 ▶  $\leq$  - 좀 내보내기  $\sim$  $\overline{\mathbf{m}}$  작업증인 스프린트  $\overline{L}$  JKTEST-85 **- 자세히 -** 사람 좀 배포 IKTEST-29<br>dfdfdsdf . . . .<br>유형:<br>우선순위: 상태:<br>해결책: ⊙<br>할당되지 않음  $\Box$  이야기 <mark>DONE</mark> (작업 흐름 보기) 담당자: 2 보고서 나에게 할당<br>←<br>← 박재국 선임  $\sim$  Low 완료  $\overline{\mathbb{Q}}$  이슈 O JKTEST-82<br>mail test 영향 받는 버전: 없음 수정 버전: 없음 보고자 구성 요소: 없음  $\oplus$ H: ☆ 컴포넌트  $\bullet$ 레이블: 없음  $\sqrt{\frac{1}{2}}$  JKTEST-1 지켜보는 사람: 1 이 이슈를 지켜보는 것을 중단합니 **Bu** Story Mapping Board  $TAT$ :  $52$  $\frac{\overline{q_0}}{\overline{q_0}}$  JKTEST-81  $\begin{bmatrix} \begin{smallmatrix} -1\\ 1\end{smallmatrix} \end{bmatrix}$  Structure .<br>- 날짜  $\mathcal{G}^{\prime}$  테스트들 **▽ 설명** 생성일: 2022-06-03 11:38 JKTEST-84<br>dsdadsa 123123312312 변경일: 3분 전<br>22분 전 For Test Automation .<br>해결일:  $\begin{array}{c}\n\blacksquare \text{ KTEST-74} \\
\lozenge \texttt{e} \circ \texttt{e} \cup \texttt{e} \cup \lozenge \texttt{e} \circ \texttt{e}\n\end{array}$  → 사용자 지정 필드 v QAlity - Test Management **▽ 개발 Q** QAlity **q.** JKTEST-78<br>1231313 -<br>분기점 만들기 Welcome to QAlity - Test Management for Jira .<br>프로젝트 다소키 프로젝트 단축키<br>팀 전제가 볼 수 있도록 유용한 정보의 연결을<br>추가합니다. JKTEST-83<br>setestset ☞ 애자일 To start using QAlity - Test Management for Jira, a Project Administrator needs to add a new issue type to the project<br>configuration. 로드에서 보기 **4** IKTEST-2<br>Epic TEST + 연결 추가 v Story Mapping Board We detected that you don't have issue type needed to use this app.<br>Add it in issue types settings for this project and then refresh page. <mark>ㅇ</mark> JKTEST-77<br>- 메일 전송 테스트 Goal Not set Q QAlity Test <mark>다</mark> JKTEST-80<br>- 12112<br>- 수 생성 Start date YYYY-MM-DD  $\blacksquare$ Go to configuration Due date YYYY-MM-DD 曲  $12.5$  $\ll$   $\sim$   $\alpha$  $\bullet$  프로젝트 설정 Personas Not set  $\overline{\phantom{a}}$

- H - <mark>주</mark> Jira 대시보드 v 프로젝트 v 이슈 v 보드 v Structure v 테스트들 v 별드/배포관리메뉴 v Refined Issue Templates v Story Mapping Boards QAlity v

확인

필요 시 재색인 시스템 → 색인 → 재색인

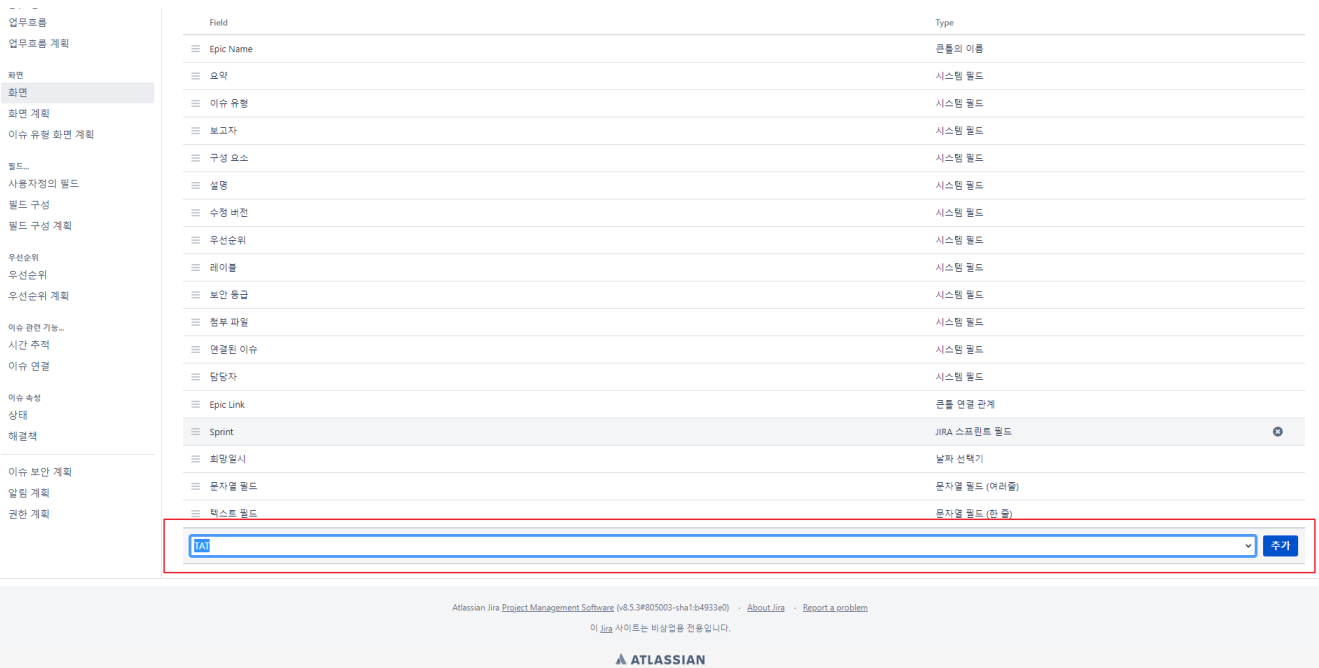

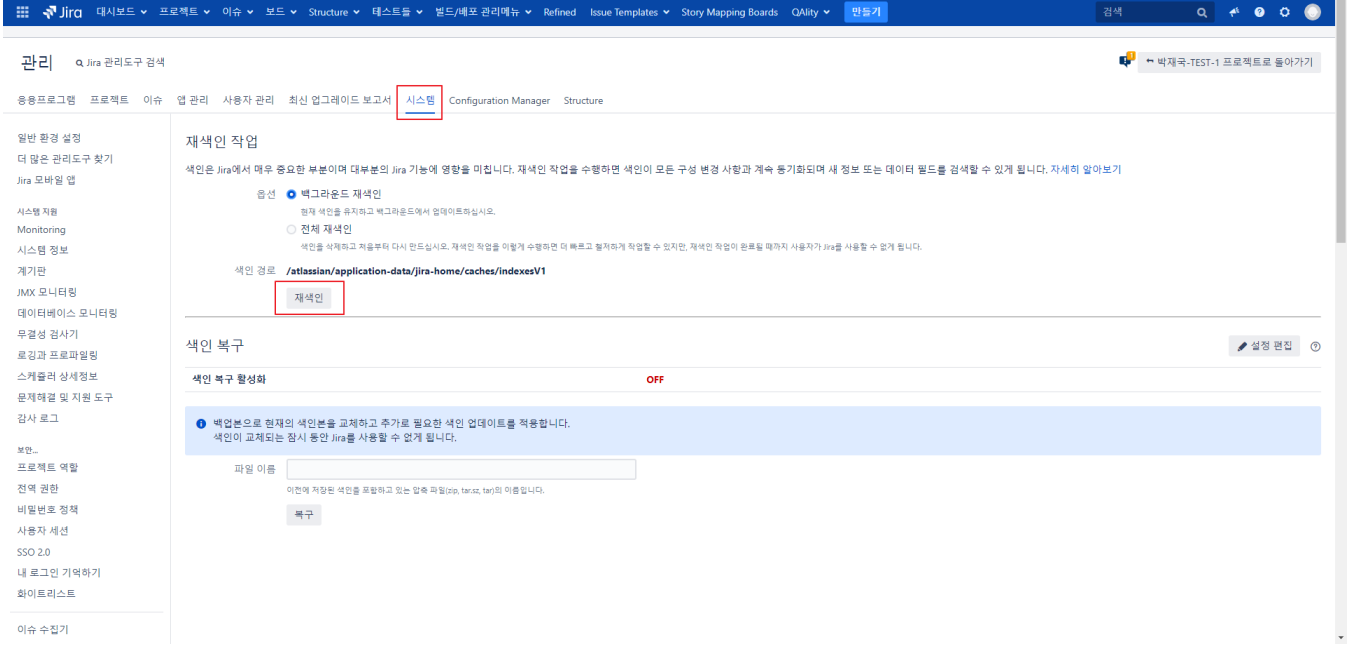

## <span id="page-7-0"></span>참조링크

[Atlassian community](https://community.atlassian.com/t5/Adaptavist-questions/Age-of-issue-in-Days-using-Scriptrunner-Scripted-Field/qaq-p/1552535)